# SYNERGY SKY

Version: 773-8620 Last Updated: 15.12.2017

Release Notes

Synergy SKY 4.10

Synergy Sky © 2017

# **Contents**

- 1 Product [documentation](#page-3-0)
- 2 New [Features](#page-4-0)
	- 2.1 New features [and improvements](#page-4-1) in 4.10
		- 2.1.1 [Conference](#page-4-2) Control is now included in the Meeting Portal
		- 2.1.2 Update of CMS [features](#page-4-3) in SKY
		- 2.1.3 [Added support](#page-4-4) for TLS 1.2
		- 2.1.4 Meeting Portal: Reservation Only can now be set as default for all [scheduled meetings](#page-4-5)
		- 2.1.5 Seevia: Cisco CMS Space Host service [addresses](#page-4-6) are no longer shown in the Seevia address book
		- 2.1.6 Scheduling: Changes to searching for [users/room/endpoints](#page-4-7)
		- 2.1.7 Provisioning services containing [non-standard characters](#page-4-8)
	- 2.2 New [features](#page-4-9) in 4.9
		- 2.2.1 [Password security](#page-4-10)
		- 2.2.2 Meeting Portal now supports [recurrent](#page-5-0) meetings
		- 2.2.3 Meeting Portal Meeting [Templates](#page-5-1)
		- 2.2.4 [Read only](#page-5-2) option for SKY portals
		- 2.2.5 [Reservation](#page-5-3) only meetings
		- 2.2.6 Email meeting room [administrator](#page-5-4) with Meeting details
	- 2.3 [Improvements](#page-5-5) and changes in 4.8
		- 2.3.1 View [provisioning](#page-5-6) status of entities
		- 2.3.2 [Improvements](#page-5-7) to provisioning services email functionality
			- [2.3.2.1](#page-5-8) Email Rules
			- 2.3.2.2 Email [Templates](#page-6-0)
		- 2.3.3 Meeting Portal [improvements](#page-6-1) and changes
		- 2.3.4 Single [Sign-On](#page-6-2) to Synergy SKY Portals
	- 2.4 New [features](#page-6-3) in 4.7
		- 2.4.1 [Auditing](#page-6-4)
		- 2.4.2 Cisco CMS [Clustering](#page-7-0)
	- 2.5 [Improvements](#page-7-1) and changes in 4.7
		- 2.5.1 Provisioning [Management](#page-7-2)
			- 2.5.2 [Provisioning](#page-7-3)
			- 2.5.3 [Meeting](#page-7-4) Portal
			- 2.5.4 [Password Reset](#page-7-5) Portal
			- 2.5.5 [Reporting](#page-7-6)
			- 2.5.6 [Services](#page-7-7)
			- 2.5.7 [Branding](#page-7-8)
			- 2.5.8 [General](#page-7-9)
	- 2.6 New [features](#page-7-10) in 4.6.1
		- 2.6.1 VMR pin [management](#page-7-11)
		- 2.6.2 New setting for deleting call [attempts](#page-8-0)
	- 2.7 [Improvements](#page-8-1) and changes in 4.6.1
		- 2.7.1 File import [improvements](#page-9-0)
		- 2.7.2 [License](#page-9-1) History report
	- 2.8 New [features](#page-9-2) in 4.6
		- 2.8.1 [Scheduling](#page-9-3) version 2
		- 2.8.2 Active [Directory](#page-11-0) Sync of users into Synergy SKY
		- 2.8.3 Progress log for provisioning file import and apply [configuration](#page-12-0) template to entities
	- 2.9 [Improvements](#page-12-1) and changes in 4.6
		- 2.9.1 [Matching](#page-12-2) of Acano client calls
		- 2.9.2 File import of users new [requirement](#page-12-3)
	- 2.10 New [features](#page-12-4) in 4.5
		- 2.10.1 [Reports](#page-12-5)
			- 2.10.2 [Number](#page-12-6) pools
			- 2.10.3 [Provisioning](#page-13-0) Portal search improved
			- 2.10.4 Reset call [matching](#page-13-1)
			- 2.10.5 Call matching for Cisco VMR [behind Conductor](#page-14-0)
			- 2.10.6 [Pexip device](#page-14-1) provisioning
			- 2.10.7 [Pexip gateway](#page-14-2) calls
				- 2.10.7.1 Call matching of [Pexip gateway](#page-15-0) calls
				- 2.10.7.2 Reporting on [Pexip gateway](#page-15-1) calls
			- 2.10.8 Exclude [infrastructure](#page-15-2) components from CDR Harvesting
	- 2.11 [Improvements](#page-15-3) and changes in 4.5
- 2.11.1 [Software](#page-15-4) version support
- 2.12 [Improvements](#page-15-5) and changes in 4.4.2
	- 2.12.1 [Reporting](#page-15-6)
	- 2.12.2 [Provisioning](#page-15-7) Portal
	- 2.12.3 Call [matching](#page-15-8)
	- 2.12.4 Data [management](#page-15-9)
	- 2.12.5 [Scheduling](#page-15-10)
	- 2.12.6 [Pexip version](#page-15-11) support
	- [2.12.7](#page-15-12) Other
- 2.13 New [features](#page-16-0) in 4.4.0
	- 2.13.1 New custom reporting [framework](#page-16-1)
	- 2.13.2 Active Directory [synchronizer](#page-16-2)
	- 2.13.3 Acano 1.8 [support](#page-16-3)
		- 2.13.3.1 [Multi-domain](#page-16-4) support
		- 2.13.3.2 Acano Syslog [Receiver](#page-16-5)
		- 2.13.3.3 New [parameters](#page-16-6) added
		- **[2.13.3.4](#page-16-7) Other**
	- 2.13.4 Email template [improvements](#page-17-0)
		- 2.13.4.1 Ignore [functionality](#page-17-1)
		- 2.13.4.2 [Password reset](#page-17-2) emails
	- 2.13.5 [Pexip VMR](#page-17-3) names no longer contain a GUID suffix
	- 2.13.6 Service availability [configurable](#page-17-4) using Billing Price Plans
	- 2.13.7 [Improvements](#page-17-5) to Polycom provisioning and H.323 call matching
	- [2.13.8](#page-17-6) Other
- 3 [Resolved issues](#page-18-0)
	- 3.1 [Resolved issues](#page-18-1) in 4.10
	- 3.2 [Resolved issues](#page-18-2) in 4.9
	- 3.3 [Resolved issues](#page-18-3) in 4.8
	- 3.4 [Resolved issues](#page-18-4) in 4.7
	- 3.5 [Resolved issues](#page-18-5) in 4.6.1
	- 3.6 [Resolved issues](#page-19-0) in 4.6
	- 3.7 [Resolved issues](#page-19-1) in 4.5
	- 3.8 [Resolved issues](#page-19-2) in 4.4.2
	- 3.9 [Resolved issues](#page-19-3) in 4.4.1
	- 3.10 [Resolved issues](#page-19-4) in 4.4.0
	- 3.11 [Resolved issues](#page-20-0) in 4.3.1
	- 3.12 [Resolved issues](#page-20-1) in 4.3.0
- 4 [Limitations](#page-21-0)
	- $-4.1$  [Billing](#page-21-1)
	- 4.2 [Browser](#page-21-2) support
- 5 [Interoperability](#page-22-0)
- 6 Software [component](#page-23-0) versions in this release
- 7 [Upgrading](#page-24-0) to 4.10
- 8 [Document](#page-25-0) revision history

<span id="page-3-0"></span>The following documents provide guidance on installation, initial configuration, and operation of the product.

- Synergy SKY Preinstallation Requirements Guide v4.10
- Synergy SKY Administrator Guide v4.10

## <span id="page-4-0"></span>2 New Features

#### <span id="page-4-1"></span>2.1 New features and improvements in 4.10

#### <span id="page-4-2"></span>2.1.1 Conference Control is now included in the Meeting Portal

There is now the option to control some elements of an ongoing scheduled conference from within the Meeting Portal.

Once the conference has started, a Conference Control tab will appear in the meeting screen.

#### <span id="page-4-3"></span>2.1.2 Update of CMS features in SKY

The following attributes have been added/updated:

Call Leg Profiles:

- defaultLayout
- allowAllPresentationContributionAllowed
- changeJoinAudioMuteOverrideAllowed allowAllMuteSelfAllowed
- recordingControlAllowed
- name
- maxCallDurationTime
- disconnectOthersAllowed
- qualityMain
- qualityPresentation
- participantCounter
- streamingControlAllowed

Call Profiles:

- **n** locked
- recordingMode
- streamingMode
- passcodeMode passcodeTimeout
- 

## Call Branding Profiles:

- invitationTemplate
- resourceLocation

User Profiles:

- userToUserMessagingAllowed
- audioParticipationAllowed
- videoParticipationAllowed
- presentationParticipationAllowed hasLicense
- canReceiveCalls

#### <span id="page-4-4"></span>2.1.3 Added support for TLS 1.2

TLS 1.2 is now supported for Pexip, Cisco CMS and Cisco VCS in Synergy SKY.

#### <span id="page-4-5"></span>2.1.4 Meeting Portal: Reservation Only can now be set as default for all scheduled meetings

There is now a new option on the scheduling template: Reservation Only Default. When this is checked, any new scheduled meetings will have the Reservation Only option ticked as default. Existing meetings will not be affected.

#### <span id="page-4-6"></span>2.1.5 Seevia: Cisco CMS Space Host service addresses are no longer shown in the Seevia address book

Synergy SKY now checks if the access method has Scope=private, and if it has, the push of that address to Seevia does not happen. Only access methods with Scope=Public are pushed to Seevia.

#### <span id="page-4-7"></span>2.1.6 Scheduling: Changes to searching for users/room/endpoints

When booking a meeting, the Add/Search participants and Add/Search participants fields have been updated as follows:

- Add/Search participants: If you start typing in this field, all users that exist in in the hierarchy that the organizer has access to will be searched, the search will auto complete. The organizer can search and add participants in their customer container and all containers below it. The search will match on description. In addition you can add ad hoc email addresses, so external users can receive an email invitation to the meeting.
- Add/Search conference rooms: The organizer can add meeting rooms in their customer container and all containers below it. In addition this field can now be used to add external dial-out participants in the form of URIs, IP addresses, or phone numbers. This requires the scheduling template to be updated so that External dial out is enabled, and if required, the new ISDN regex field must be filled in, with the relevant audio and video gateway prefixes.

#### <span id="page-4-8"></span>2.1.7 Provisioning services containing non-standard characters

Behavior across services has now been aligned: non-standard characters are stripped out when provisioning services. This is because most endpoints cannot dial non-standard characters so this avoids provisioning uris that they cannot dial.

#### <span id="page-4-9"></span>2.2 New features in 4.9

#### <span id="page-4-10"></span>2.2.1 Password security

It is now possible to implement strict security measures for passwords across all Synergy SKY portals.

To configure the security settings, go to the WinNode web admin interface and navigate to Administration - General Settings - Security Settings.

Possible security settings include:

- Minimum password length
- Require mixed case passwords
- Web session expiration time

#### <span id="page-5-0"></span>2.2.2 Meeting Portal now supports recurrent meetings

For monthly recurrent meetings, the meeting occurs on the same date every month. Note that if that date does not appear in the month for example, 31 day of the month, that month's instance of the meeting is skipped.

Exceptions to the recurrence pattern are not supported.

#### <span id="page-5-1"></span>2.2.3 Meeting Portal Meeting Templates

Users can now create and manage predefined meeting templates including details such as participants, time and subject. You can select the template when scheduling a meeting, to quickly populate all the meeting detail fields.

When logged into the Meeting Portal, you will see a new menu item Meeting templates.

Super users can manage meeting templates on behalf of others.

#### <span id="page-5-2"></span>2.2.4 Read only option for SKY portals

User Group Admin now includes a "Read Only" flag.

Users added to a user group that is tagged as read only can only read and not edit anything in the pages they have access to.

This applies across all the Synergy SKY portals.

#### <span id="page-5-3"></span>2.2.5 Reservation only meetings

In the Meeting Portal, when scheduling a meeting, a new Reservation only meeting option has been added. If ticked, any meeting room resources that have been added to the meeting will be reserved, but not automatic dialout to the meeting room will take place.

#### <span id="page-5-4"></span>2.2.6 Email meeting room administrator with Meeting details

A new field **Administrator email** is added to meeting room entities. If an email address is added here, when this meeting room is included in a meeting the administrator email address gets an email with the meeting details.

#### <span id="page-5-5"></span>2.3 Improvements and changes in 4.8

#### <span id="page-5-6"></span>2.3.1 View provisioning status of entities

In Administration > User Administration > User Actions, administrators can now view a list showing the provisioning status for all users within a folder, optionally filtered by name, customer, or provisioning status, and send provisioned services emails to one or multiple users at any time.

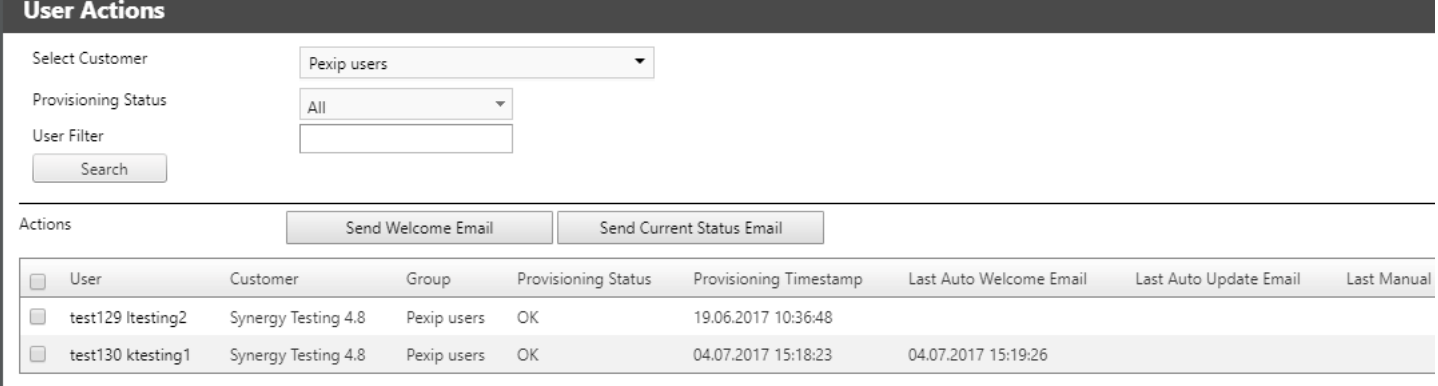

#### <span id="page-5-7"></span>2.3.2 Improvements to provisioning services email functionality

The provisioning services email functionality has been rewritten and moved from the ComNode to the WinNode. Email templates are now configured from the Winnode, instead of from the Comnode Admin web UI.

You can choose for Synergy SKY to send emails automatically when a user/service is provisioned, or you can turn off automated emailing, so that you can wait until services are provisioned and then manually send out provisioned services emails either from the User Actions page, or via links on the entity page in the Provisioning Portal.

In Provisioning Management, there are two new tabs:

- Email Rules
- Email Templates

#### <span id="page-5-8"></span>2.3.2.1 Email Rules

On the Email Rules tab, you choose whether to send out provisioning services emails automatically or not. If you select to send them automatically, you can choose to only send Welcome emails, or only send Update emails. You can also choose to enter an email address which will be notified of any issues with generating the email template, and you can enter an email address to send copies of all emails to, so you know which users have received which emails.

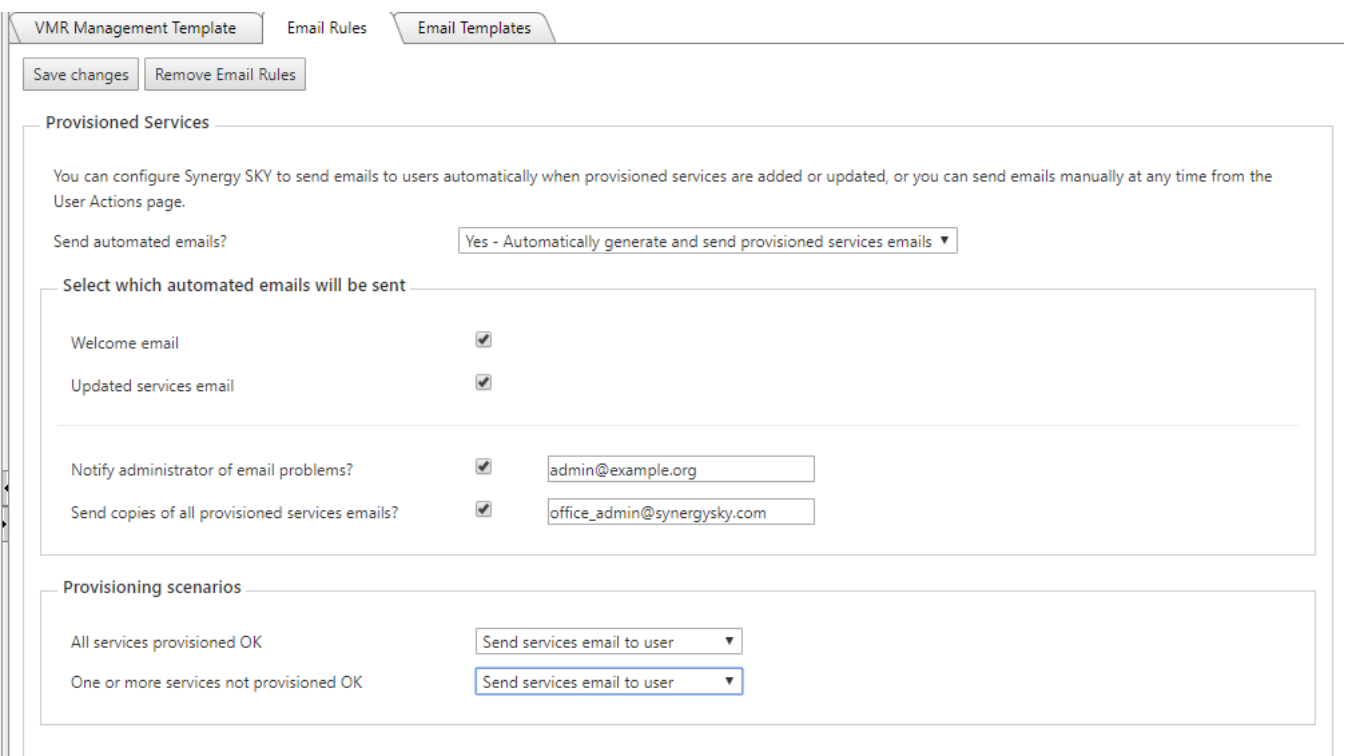

#### <span id="page-6-0"></span>2.3.2.2 Email Templates

Email templates are now edited in Provisioning Management on the Email Templates tab on the WinNode instead of from the ComNode web UI.

This version includes the following changes to the email templates:

- A new operator **notcontains** has been added.
- There is no longer a delete email sent when a user is deactivated.
- There is a new Current Status email which is sent manually to a user with an overview of their current provisioned services, either from the User Actions page or via links on the entity page in the Provisioning Portal.
- It is easier to see where in the hierarchy an email template is applied if there is no template applied on a folder, this is clearly stated, so then you can assume it is implemented higher up in the hierarchy.

Otherwise the email template engine is the same as in the previous software version.

After upgrade all your existing email templates will be retained at the same level in the customer hierarchy as before, but will be visible via the WinNode Email Templates tab instead of via the ComNode Admin UI.

#### <span id="page-6-1"></span>2.3.3 Meeting Portal improvements and changes

- In Provisioning Portal, meeting room entities have a new check box: Display In Global Directory. If this is ticked, the meeting room will be included in all Meeting Portal room search results, regardless of which customer the meeting room has been created under in the customer hierarchy. If this is not ticked, the meeting room will only display in search results if the logged in user has access to the customer container where the meeting room has been added.
- There are three new checkboxes in Provisioning Management > Scheduling Template which if ticked are displayed in the Meeting Detail page:
	- **Activity code required:** meeting organizer must add an activity code when booking a meeting.
	- **Billing code required**: meeting organizer must add a billing code when booking a meeting.
- **External dial out enabled**: when adding external participants to a meeting, you will get the option to add a URI. When the meeting starts, the MCU will dial out to this URI. New Meeting Portal API

#### <span id="page-6-2"></span>2.3.4 Single Sign-On to Synergy SKY Portals

It is now possible to configure single sign-on across the Synergy SKY Portals. For more information, contact your Synergy SKY representative.

#### <span id="page-6-3"></span>2.4 New features in 4.7

#### <span id="page-6-4"></span>2.4.1 Auditing

Synergy SKY now tracks and reports on user activity in the platform. The following areas of Synergy SKY are audited:

- Win Node web admin portal
- Win Node Provisioning Portal
- **Win Node Meeting Portal**
- Provisioning API

The following actions are logged:

- Navigation how a user moves around the platform:
	- When a user logs in
	- When a user logs out
	- When a user session times out, if they didn't log out, but simply closed their browser.
	- The url of every page visited
- Data viewed the data viewed by a user: **Each page a user visits** 
	- When a user views a report:
	- when reports are run and with which parameters
	- when the user accesses lists of information, e.g. unmatched calls, billing plans
	- when the user views any records, e.g. when they look at a customer node, config template etc
- Data changes when a user saves data changes:
	- A record is added
- A single field on a record is saved
- A whole record, containing multiple fields, is saved
- A record is deleted

#### To view auditing data, go to the Win Node web admin portal > Administration > Auditing and use the filters to specify the data you want to see.

You can delete stored auditing data from the SQL database using Administration > General Settings > Delete audit history older than (days)

#### <span id="page-7-0"></span>2.4.2 Cisco CMS Clustering

We have added temporary workaround functionality to avoid provisioning services to the wrong node in a Cisco CMS cluster.

Full cluster functionality is not yet implemented, but you can now define the master and slave nodes, so that only the master node appears in **Provisioning Portal** when provisioning new users with CMS services. All nodes in a cluster are now grouped together in the Dashboard.

New settings have been added in Provisioning Management > Infrastructure > Cisco CMS where you can identify the CMS as part of a cluster, and specify that it is the cluster master.

NOTE: All CMSs must be added to a cluster; if you have only one CMS in your deployment, you must define this one as the cluster master.

Note the following:

- After upgrading to version 4.7, clustering information must be set manually.
- Once you have allocated a cluster name, specified the master, and added nodes to the cluster, making any further updates to the clustering for these Cisco CMS MCUs is disabled, with the exception of changing the cluster name. This is so that the slave is not mistakenly made into the master as this would cause similar issues to the one that this functionality is intended to fix. If you make a mistake while implementing the cluster in Synergy SKY, log a support ticket so we can revert your clustering changes.
- If the master needs to be replaced with a slave node (for example, in the event of an RMA):
- 1. Go to Provisioning Management > Infrastructure.
- 2. Enter dummy values in the Name and Host Address fields of the slave node.
- 3. Change the Name and Host Address of the Master node to the Name and Host Address of the slave node.

#### <span id="page-7-1"></span>2.5 Improvements and changes in 4.7

#### <span id="page-7-2"></span>2.5.1 Provisioning Management

- In Provisioning Management Infrastructure the Cisco CMS version numbers have been updated. You can now choose between 1.8, 1.9, 2.0 and 2.1. Versions earlier than 1.8 are no longer supported.
- We have added a new field: Name for Pexip VMRs. Previously, the Description field in Synergy SKY was used for the Pexip VMR Name. Now, you can use the Name field for the Pexip VMR Name and the Description field for the description of the VMR
	- Note: After upgrade, customers using Pexip VMRs must go into all configuration templates that include Pexip VMRs, and edit the Pexip VMR service to copy the value in the Description field into Name field. Otherwise it will not be possible to create/update users configured with the Pexip VMR service.

#### <span id="page-7-3"></span>2.5.2 Provisioning

- CMS Space Capacity field has been removed. Note that this field was redundant it had no effect on the capacity of a Space. To set the capacity on a CMS Space, create a new Call Profile and set the Call Leg Limit.
- CMS Space access method passcode field is now visible in the Provisioning Portal basic details window. Previously you had to edit the service to view the passcode.
- When searching in the Provisioning Portal, a message is displayed if more than 20 records are returned. Previously a maximum of 20 records was displayed, with no indication that there might be more than 20 records in total returned from your search string.

#### <span id="page-7-4"></span>2.5.3 Meeting Portal

- Added an additional Schedule a Meeting button at the bottom of the Create Meeting screen.
- Email address is now shown as a tool tip for participants in the Scheduling planner.

#### <span id="page-7-5"></span>2.5.4 Password Reset Portal

- Added help text to the Password Reset Portal saying: To receive an email containing a link to reset your Synergy SKY password: Enter your email address, and the characters in the image, then click Send password reset link.
- To change this text to something specific to your organisation, log a support ticket.

#### <span id="page-7-6"></span>2.5.5 Reporting

- Improved performance when generating reports: added improvements in the back end to minimise the likelihood of timeouts when generating reports.
- Virtual Meeting Room Utilization report: This report now differentiates between audio and video participants.
- Matching of Cisco VMR and Polycom DMA VMR calls has now been expanded to match both on conference name and conference URI.

#### <span id="page-7-7"></span>2.5.6 Services

Legacy Sync, Scheduling and AD sync services are now listed under **Administration > Server Maintenance**.

#### <span id="page-7-8"></span>2.5.7 Branding

The logo for the Customer Service Portal and Dashboard now use the same CSS - This means that the same logo can be used without it needing to be resized.

#### <span id="page-7-9"></span>2.5.8 General

- Acano has been changed to Cisco CMS in the WinNode Admin Web UI. Acano coSpace has been changed to CMS Space. Cisco CMS is still labelled Acano in the ComNode Web UI.

#### <span id="page-7-10"></span>2.6 New features in 4.6.1

#### <span id="page-7-11"></span>2.6.1 VMR pin management

You can now enable end users to edit their own Pexip VMR pins via the Synergy SKY Meeting Portal. The number of digits required for the pin is defined in a new VMR Management Template tab in Provisioning Management.

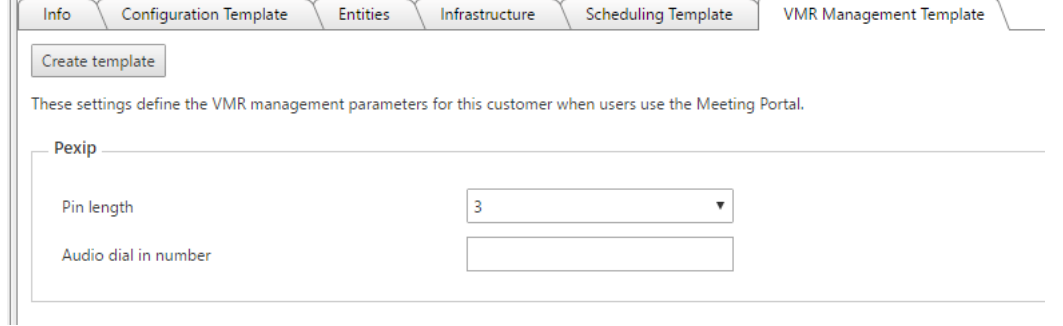

In addition, you can specify the dial-in number for an audio bridge, which is then displayed to users in their VMR Management page in the Meeting Portal.

## In the Meeting Portal, end users will see a new clickable option VMRS:

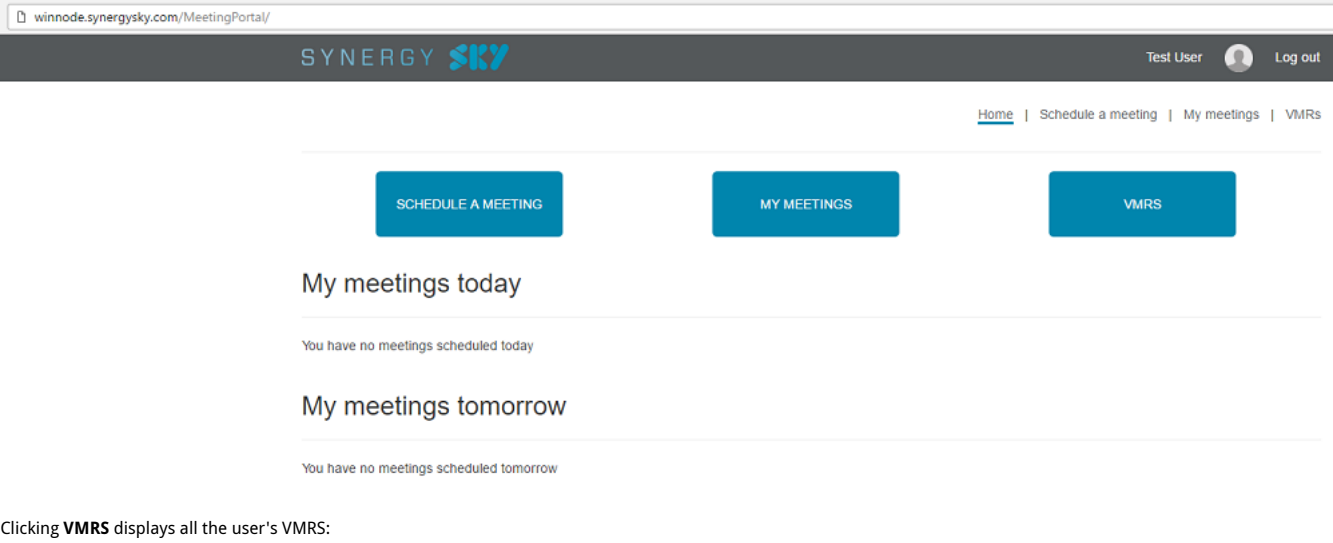

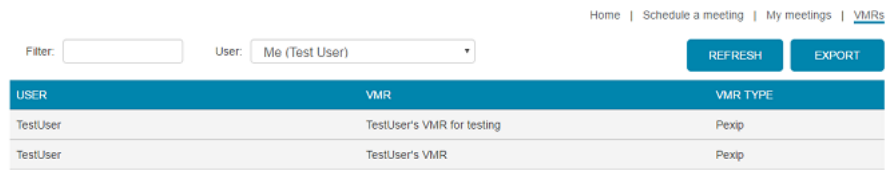

Note: Super Users can view all VMRs for the users in the container they have access to.

Clicking a VMR displays all the dial-in options, and the Edit option, where users can change the VMR pin.

Home | Schedule a meeting | My meetings | VMRs  $\alpha$ 

EDIT

#### **TestUser's VMR**

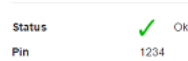

## Dial in details

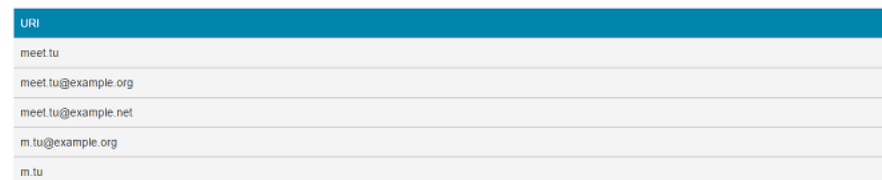

Note: If the Status is not OK, users should contact their administrator who can troubleshoot the reason why the VMR is not successfully provisioned.

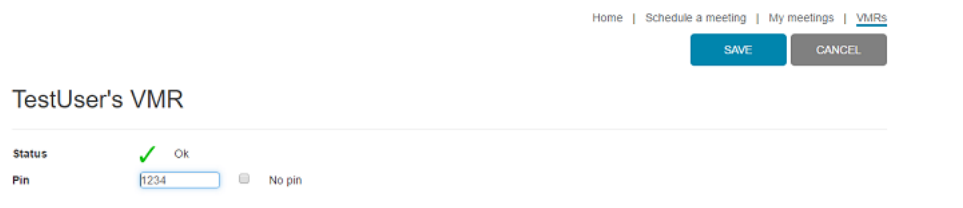

#### <span id="page-8-0"></span>2.6.2 New setting for deleting call attempts

You can now delete call attempts older than a specified number of days from the database in Administration > Global Settings > Delete call attempts CDR data older than (days).

<span id="page-8-1"></span>2.7 Improvements and changes in 4.6.1

#### <span id="page-9-0"></span>2.7.1 File import improvements

The mechanism for importing users to Synergy SKY in bulk via a CSV file has been significantly improved.

If one or more entities or services fail to be provisioned, the import will continue, instead of stopping on the failure.

You can now view the progress of file imports via a new page: Administration > Background Jobs:

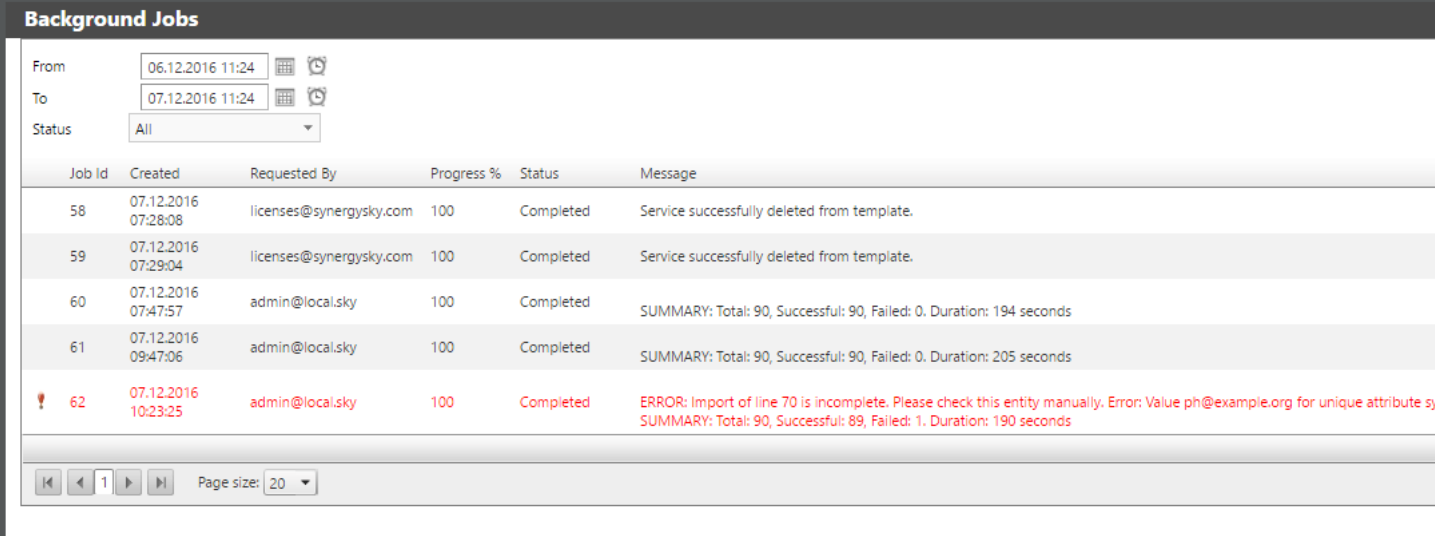

#### Select All from the pulldown menu to view current jobs.

Refresh to view updated progress.

Once the job has finished, a summary is displayed. Any lines in the import file that failed to provision successfully are listed explicitly, so you can manually check them and resolve the<br>issue that caused provisioning to

The Background Jobs page is also used when Applying template to entities, deleting a template, or deleting a service from a template.

#### <span id="page-9-1"></span>2.7.2 License History report

The way the data is displayed has been changed to make it more readable. Now, if there are more than 60 days worth of data, only every 2nd or 3rd or 4th day (and so on) is displayed in the report, depending on the number of total days in the date range.

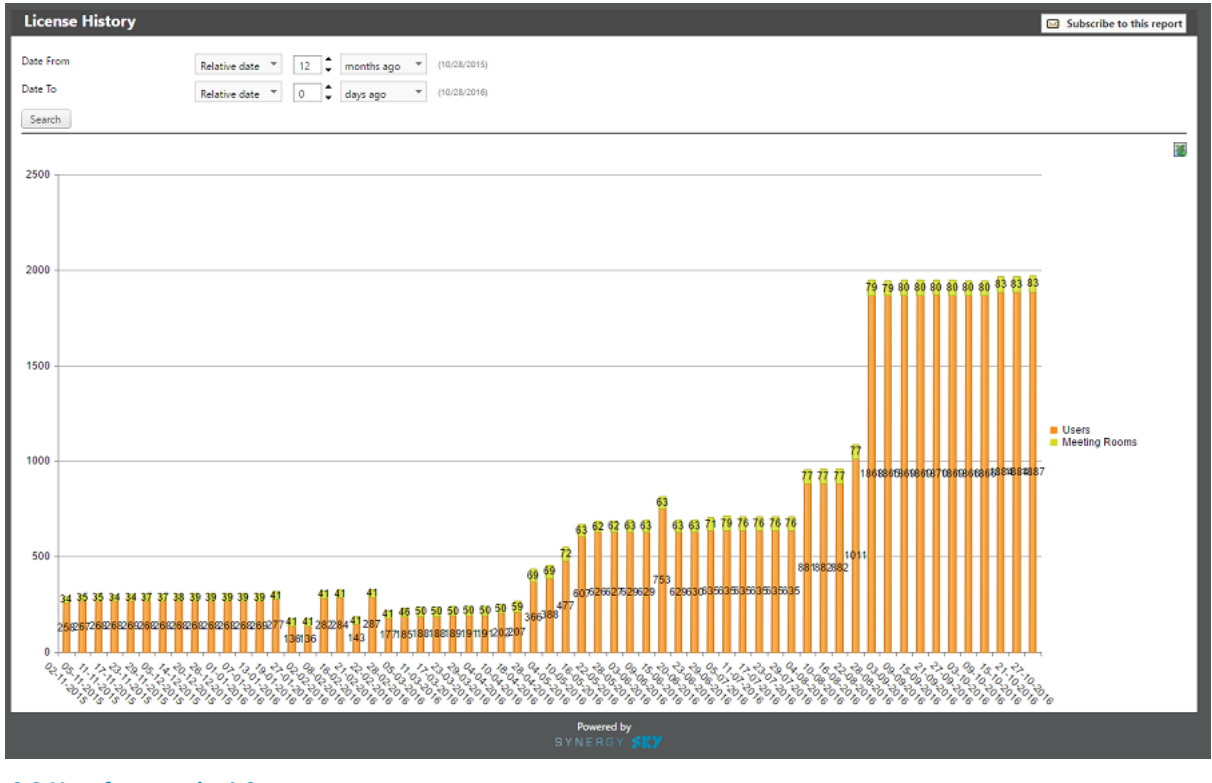

## <span id="page-9-2"></span>2.8 New features in 4.6

## <span id="page-9-3"></span>2.8.1 Scheduling version 2

New robust scheduling platform running on the Win Node supporting:

- Dynamic or static Pexip VMRs
- **Dynamic (not static) Acano VMRs**
- Auto dialout
- Exchange integration
- **Meeting end notification**
- Intuitive per-customer configuration using Provisioning Management Scheduling Template:

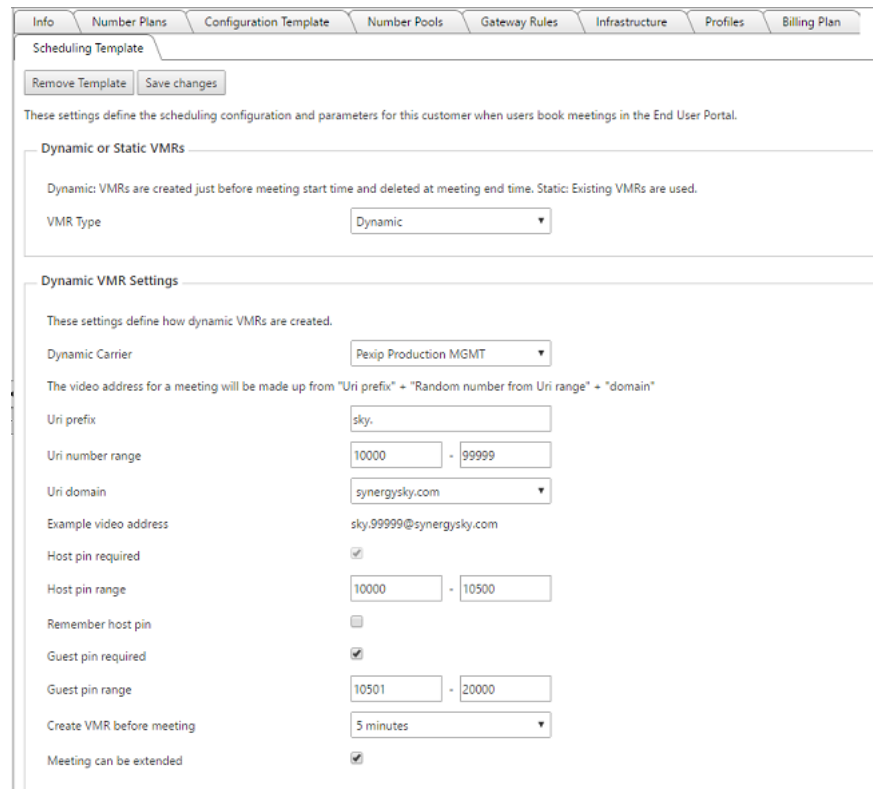

## Easy-to-configure email templates with on-the-fly preview window:

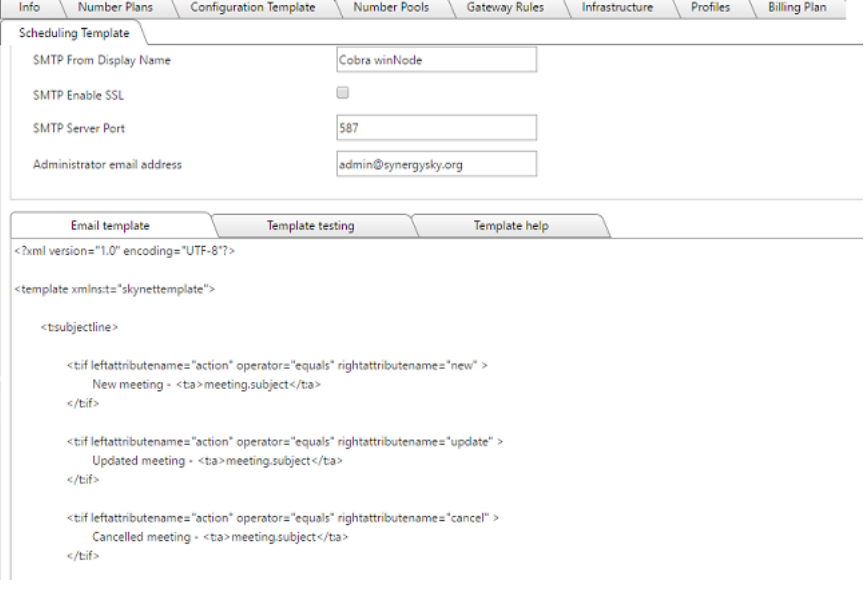

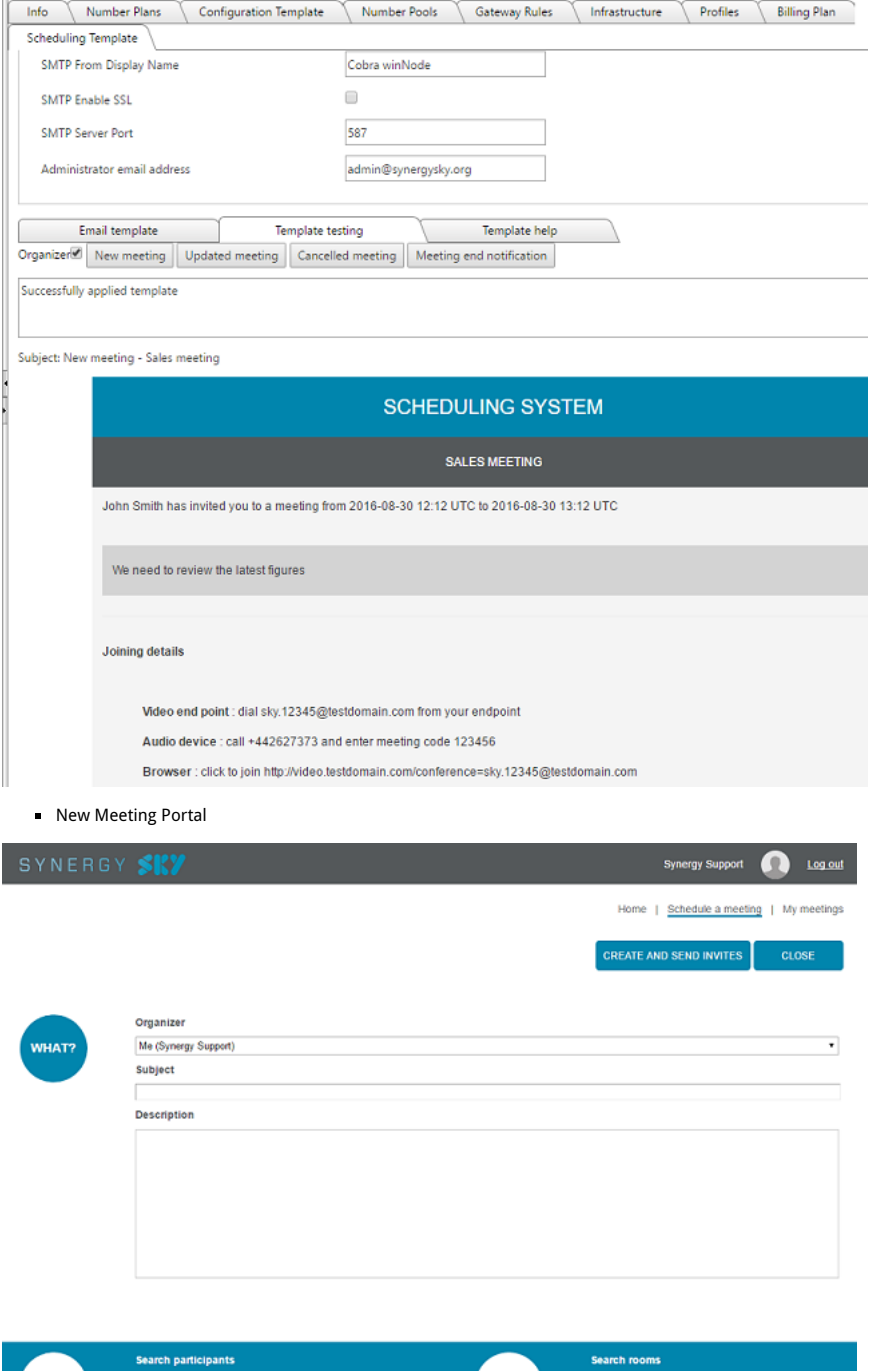

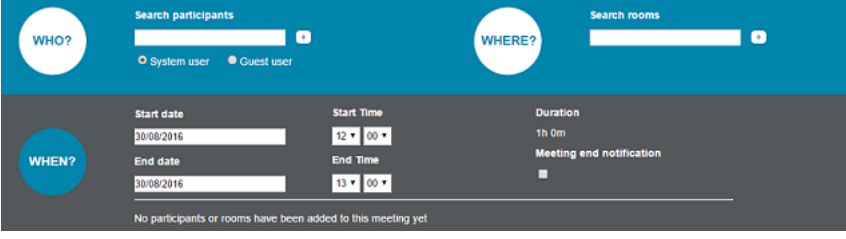

## <span id="page-11-0"></span>2.8.2 Active Directory Sync of users into Synergy SKY

It is now possible to add users to Synergy SKY by syncing them from Active Directory. This is done using the AD Sync tool which is packaged with Synergy SKY and available under the<br>install directory, for example: C:\Synerg

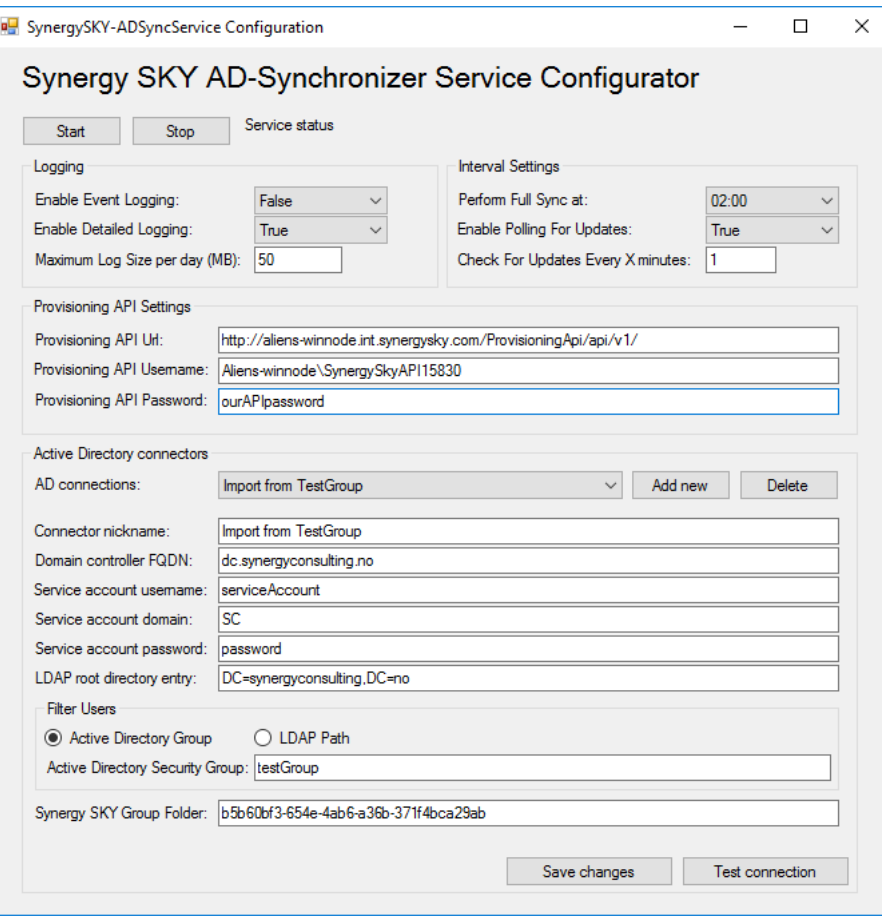

## <span id="page-12-0"></span>2.8.3 Progress log for provisioning file import and apply configuration template to entities

The following processes have been rewritten to make them background jobs:

- Provisioning Portal > File import of users
- Provisioning Management > Apply template to entities

To view the progress of these background jobs, go to Administration > Background Jobs.

If the job fails, you will see log information stating where and why the failure occurred.

## <span id="page-12-1"></span>2.9 Improvements and changes in 4.6

#### <span id="page-12-2"></span>2.9.1 Matching of Acano client calls

In the MCU Conference List report, the conference name of matched Acano client calls has been changed from the Direct call GUID to the Display Name of the user's Acano client service.

#### <span id="page-12-3"></span>2.9.2 File import of users - new requirement

When importing users to Synergy SKY in bulk using a csv file, it is now mandatory to include all 9 columns as follows:

displayName,firstName,lastName,email,ExtraAttribute1,ExtraAttribute2,ExtraAttribute3,ExtraAttribute4,ExtraAttribute5

The first 4 fields for each user must contain data; the ExtraAttribute fields can be empty, but must exist in the CSV file as column headings.

If you do not include all 9 columns you will see line errors in the UI when attempting to import the file.

#### <span id="page-12-4"></span>2.10 New features in 4.5

#### <span id="page-12-5"></span>2.10.1 Reports

- New Infrastructure report
	- Provisioned services report: You can now generate a report to show how many services have been created or deleted for a particular customer during a specific date range. The report also shows how the number of services has accumulated over a period of time.
- New MCU Reports
	- Total usage over time
	- **Call distribution**

#### <span id="page-12-6"></span>2.10.2 Number pools

You can now use the same number pool numeric ID across several services/subservices for the same user.

To configure this: In Provisioning Management, click on the customer folder > Info > Number Pools and select the number pool for this customer from the drop-down menu.

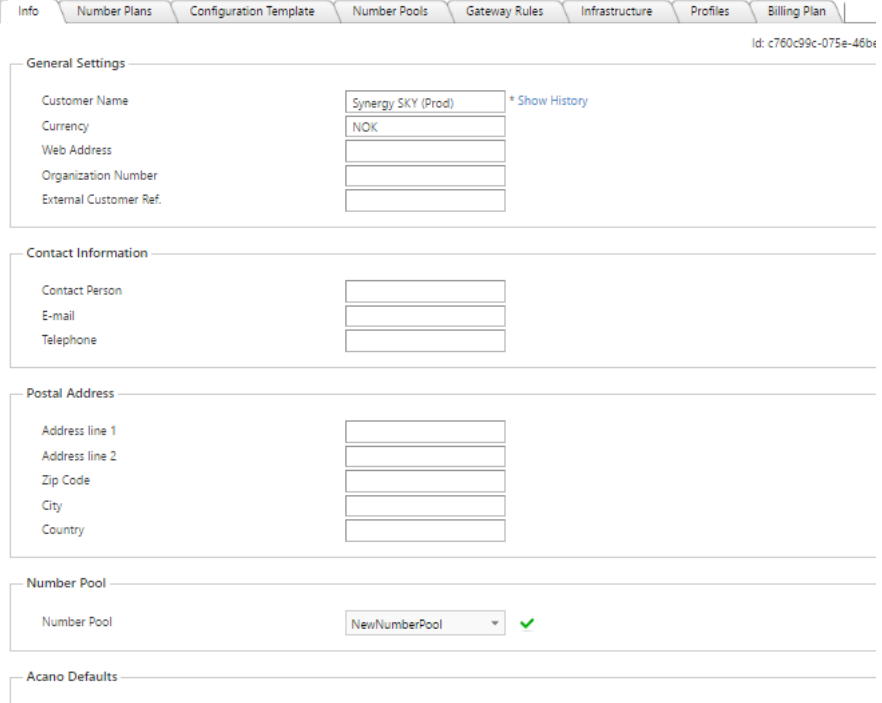

All users created under this customer folder will now get a Numeric ID from that number pool assigned to them. You can view each user's numeric ID by viewing the entity in the Provisioning Portal.

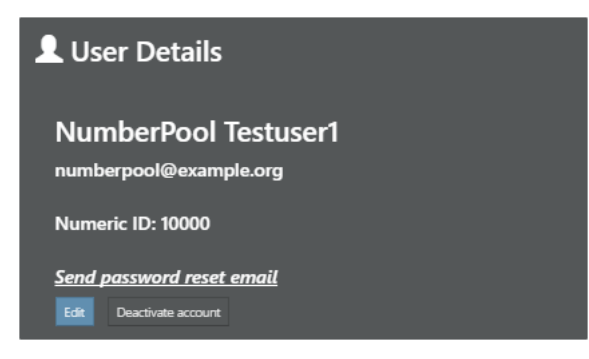

Prior to provisioning users, you need to add the Numeric ID parameter to the required fields in the configuration template for the customer using the syntax: {NumericId}. Wherever you<br>specify this in the configuration temp

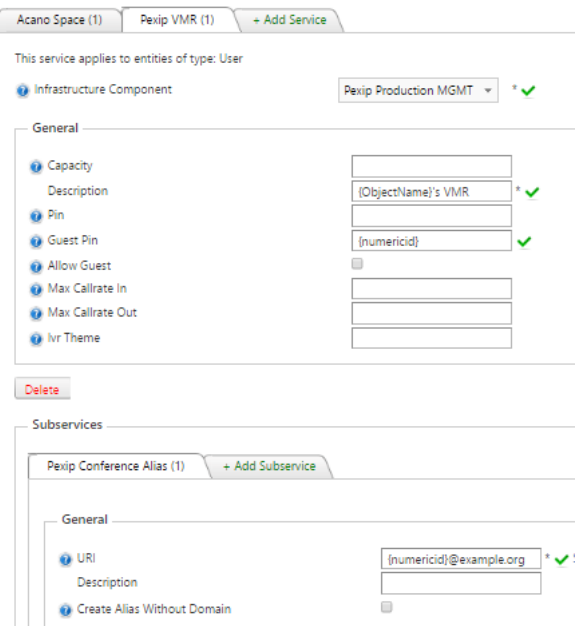

## <span id="page-13-0"></span>2.10.3 Provisioning Portal search improved

In the Provisioning Portal, you can now search on:

- display name (objectname)
- $uri$ Acano CallID

to find entities. Previously it was only possible to search on Name and Email Address of the entity.

## <span id="page-13-1"></span>2.10.4 Reset call matching

When you add new services in Synergy SKY, you can now reset the call matching so it will attempt to match all unmatched calls again, which will match corresponding calls to the new services you have added.

to reset call matching: go to My Worklist > Unmatched Calls or My Worklist > Unmatched MCU Conferences and click Rematch unmatched calls.

This will rematch all calls within the time period selected in Administration > Global Settings > Ignore unmatched calls older than (days).

#### <span id="page-14-0"></span>2.10.5 Call matching for Cisco VMR behind Conductor

If a Cisco Codian VMR is located behind a Cisco Conductor, the Conductor adds 6 digits at the end of the conference name, causing the conferences not to be matched in Synergy SKY. We have now implemented functionality to remove these digits from the conference name before attempting to match the conference with an existing provisioned service in Synergy SKY.

#### <span id="page-14-1"></span>2.10.6 Pexip device provisioning

You can now provision Pexip devices in Synergy SKY.

There is a new configuration template user service: 'Pexip Device' and when adding a user entity you can manually add the Pexip Device service; this will provision the device registration on the Pexip management node.

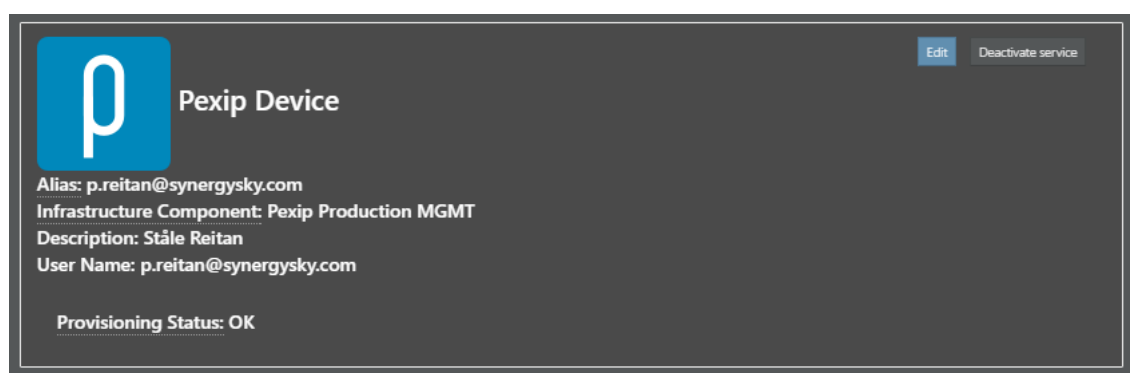

#### <span id="page-14-2"></span>2.10.7 Pexip gateway calls

Synergy SKY now supports matching of Pexip gateway calls.

This requires that gateway rules are added in Synergy SKY on the Win Node in **Provisioning Management >** click on the customer folder **> Gateway Rules** that match the gateway rule(s)<br>added on the Pexip management node unde

#### Synergy SKY:

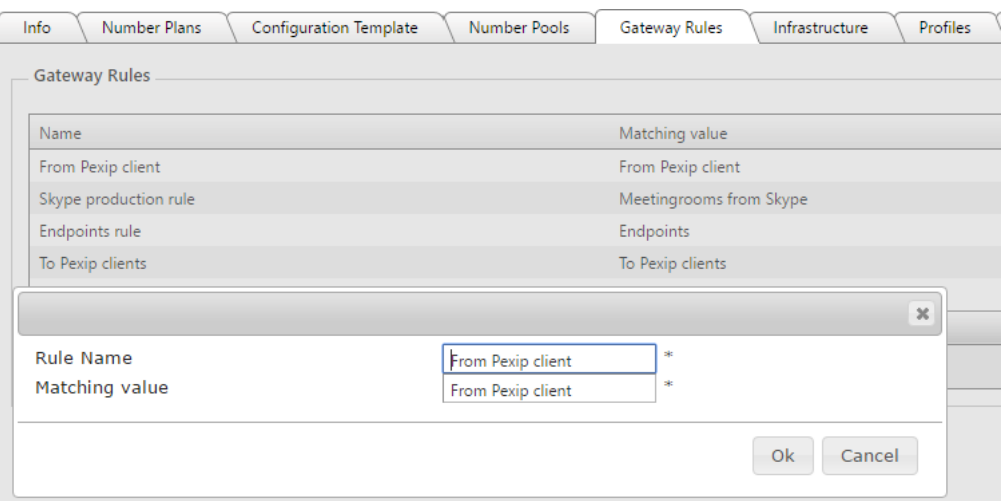

#### Pexip Management Node:

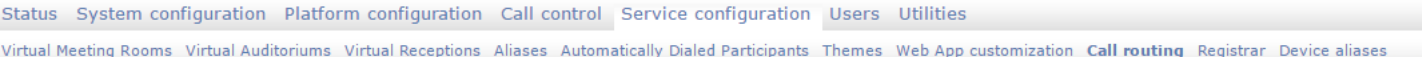

## **Select Call Routing Rule to change**

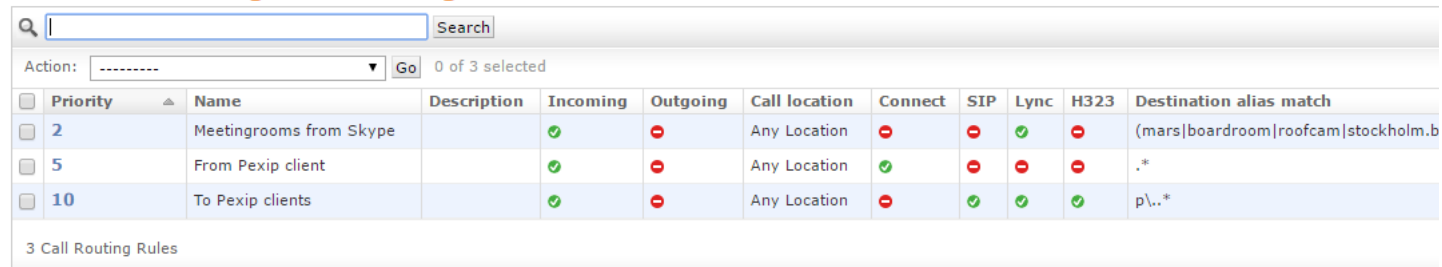

In Synergy SKY the conference name of a Pexip gateway call is displayed in reports in the following format:

'From Pexip client:7bd892b7-aa4c-490a-8bbe-4a4572b70d97'

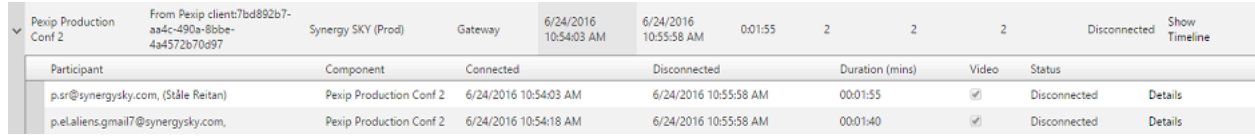

#### <span id="page-15-0"></span>2.10.7.1 Call matching of Pexip gateway calls

Pexip gateway calls are matched in the following prioritized order:

- 1. If the initiating/first participant is a provisioned Pexip Device alias service in Synergy SKY, match the call to the entity that owns that service.
- 2. If the initiating/first participant is not a provisioned Pexip Device alias, check whether there are gateway rules matching the conference name. If the conference name prefix (up until the ':' matches a rule, then match the call to the customer where that gateway rule is set in Synergy SKY.

Note that the conference names from Pexip will be replaced with either:

- 1. the description of the provisioned Pexip Device or
- 2. the name of the Gateway rule.

#### <span id="page-15-1"></span>2.10.7.2 Reporting on Pexip gateway calls

MCU reports now include a new call type: 'Gateway' which if selected filters on Pexip gateway calls.

#### <span id="page-15-2"></span>2.10.8 Exclude infrastructure components from CDR Harvesting

One or multiple infrastructure devices can now be excluded from CDR Harvesting.

To configure this: Go to C:\SynergySKY\HarvestService\config\appSettings and add this line:

<add key="ExcludeFromCDRHarvesting" value="1,2,3"/>

inserting the System ID of the infrastructure component as the value. For multiple components, use comma separation.

#### <span id="page-15-3"></span>2.11 Improvements and changes in 4.5

#### <span id="page-15-4"></span>2.11.1 Software version support

Support for the following has been removed in 4.5:

- Microsoft SQL Server 2008 (All versions)
- All Acano versions up to and including 1.7

#### <span id="page-15-5"></span>2.12 Improvements and changes in 4.4.2

The following improvements are included in version 4.4.2 of the Synergy SKY platform:

#### <span id="page-15-6"></span>2.12.1 Reporting

All reports in Synergy SKY have been rewritten to improve generation response times.

In addition we have implemented the following:

- MCU Conference List Report
	- New 'Conference Name' search field.
	- The maximum number of concurrent participants count is now correct when the conference is spread across multiple MCUs.
- **Endpoint Utilization and VMR Utilization Reports** 
	- All provisioned services are now displayed in the reports, including those that have not participated in any calls.
		- Deleted services and entities are marked as deleted (and only shown if they have been in calls).
		- Services with sub-services (for example Cisco VCS registration:SIP and E164 aliases) are grouped together as one line in these reports.
- **All reports** 
	- Addition of 2 new Special dates:
		- First day of last quarter
		- Last day of last quarter

#### <span id="page-15-7"></span>2.12.2 Provisioning Portal

It is no longer necessary to edit a user to view their extra attributes: Extra attributes are now visible in the Provisioning Portal under User Details.

#### <span id="page-15-8"></span>2.12.3 Call matching

We have increased the efficiency of the mechanism used for call matching in the backend. As a result, call data will now be matched more quickly, with the improved mechanism placing less load on other functionality in the platform while the calls are being matched.

#### <span id="page-15-9"></span>2.12.4 Data management

We have added a new setting: 'Delete raw CDR data older than (days)' in the WinApp Server web interface under Administration > Global Settings that allows you to delete raw customer data older than the specified number of days from the SQL database. Note that processed data is not affected at this time.

#### <span id="page-15-10"></span>2.12.5 Scheduling

You can now view your scheduled meetings in a List view as well as the Calendar view. In My Meetings, you can toggle between the two views using the icons at the top right of the calendar.

#### <span id="page-15-11"></span>2.12.6 Pexip version support

Pexip software version 10 is no longer supported.

#### <span id="page-15-12"></span>2.12.7 Other

You can now configure the VCS Policy Service (used in Scheduling) from the SkyShell using the following commands:

- vcspolicyservice config address
- vcspolicyservice config port

#### <span id="page-16-0"></span>2.13 New features in 4.4.0

The following new features and improvements are included in version 4.4.0 of the Synergy SKY platform:

#### <span id="page-16-1"></span>2.13.1 New custom reporting framework

With the introduction of the new custom reporting framework, you as a customer can request reports from Synergy SKY as a professional service, that are created and customized<br>according to your requirements. This framework from external systems for correlation with the Synergy SKY data.

To discuss and request purchasing custom reports, contact your Synergy SKY representative.

#### <span id="page-16-2"></span>2.13.2 Active Directory synchronizer

The Active Directory (AD) synchronizer offers a one way synchronization from Active Directory (or an LDAP) to Synergy SKY. This means that users in an end customer's AD will automatically be added to Synergy SKY, and whenever they are deleted from AD they will also be removed from Synergy SKY, and their services will be de-provisioned.

For more information on implementing this functionality, contact your Synergy SKY representative.

#### <span id="page-16-3"></span>2.13.3 Acano 1.8 support

For this new functionality to be available in Synergy SKY, you need to update the ComNode Admin web UI Version field for the Acano to 1.8:

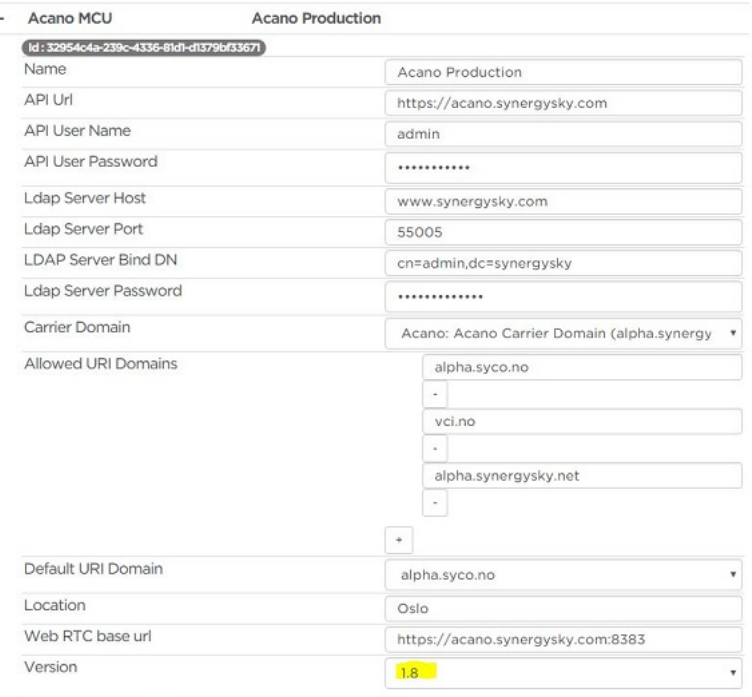

Save Component Remove Component

#### <span id="page-16-4"></span>2.13.3.1 Multi-domain support

We have implemented support in Synergy SKY for the Acano XMPP Multi-Domain feature introduced in Acano 1.8.

For details of how to implement this functionality on the Acano server see: <https://www.acano.com/publications/2015/12/Release-Notes-R1.8.5.1.pdf> and <https://www.acano.com/publications/2015/09/Acano-Solution-Multi-tenancy-Considerations1.pdf>

For details of how to implement this in Synergy SKY, see the Synergy SKY Administrator Guide 4.4.

#### <span id="page-16-5"></span>2.13.3.2 Acano Syslog Receiver

Using the new Synergy SKY Acano Syslog Receiver, admins can now enable functionality in Synergy SKY that allows individual users to create, edit and delete coSpaces using their Acano client.

For more information on implementing this functionality, contact your Synergy SKY representative.

#### <span id="page-16-6"></span>2.13.3.3 New parameters added

- Call locking:
	- /calls and /callProfile:
	- **locked**
	- /callLegProfile: **CallLockAllowed**
	- /dtmfProfiles:
		- **LackCall**
		- unlockCall
- <span id="page-16-7"></span>**Layout:** 
	- /callLegProfile:
		- changeLayoutAllowed
	- /DTMFProfile:
		- nextLayout
		- previousLayout
	- Additional /callLegProfile layouts:
		- onePlusFive onePlusSeven
		- onePlusNine
- Ability to set customer branding through API
- Support for two Acano CDR receivers via the HTTPSplitter function on the ComNode

#### <span id="page-17-0"></span>2.13.4 Email template improvements

#### <span id="page-17-1"></span>2.13.4.1 Ignore functionality

You can now add ignore rules to the mailer configuration file so that in some scenarios users will not receive emails.

#### <span id="page-17-2"></span>2.13.4.2 Password reset emails

Password reset emails are no longer sent out as default when a user account is created.

#### <span id="page-17-3"></span>2.13.5 Pexip VMR names no longer contain a GUID suffix

Previously, the Pexip VMR name of Pexip VMRs provisioned through Synergy SKY contained a GUID suffix. This has been removed for cosmetic reasons.

Note that no changes to the name will take place for existing Pexip VMRs until they are edited/saved.

This change requires customers to have strict control of their number plan as Pexip does not allow duplicate VMR names.

#### <span id="page-17-4"></span>2.13.6 Service availability configurable using Billing Price Plans

It is now possible to configure which services are available to different customers in the Provisioning Portal using Billing Price Plan configuration.

This functionality is enabled by adding the following setting in the Provisioning Portal's configuration file: <add key="LimitAvailableServicesToBillableServices" value="True" />

In order for a service to be available in the Provisioning Portal (and Provisioning API) when this functionality is turned on, the monthly price per unit for the service in the Billing Price Plan for that customer must be equal to or greater than 0. If set to less than 0 (e.g. -1), the service will not be available for that customer in the Provisioning Portal. Services with a monthly<br>price of 0 or less will not gen

For more information, see the Administrator Guide.

#### <span id="page-17-5"></span>2.13.7 Improvements to Polycom provisioning and H.323 call matching

- You can now provision Polycom DMA registrations without a domain.
- Improved matching logic Calls will be matched in the following order:
	- 1. SIP URI if present
	- 2. H.323 ID
	- 3. Dialed Digits.

#### <span id="page-17-6"></span>2.13.8 Other

- It is now possible to download and send version information to Synergy SKY support when logging support tickets. Available in the ComNode Admin Web UI under Service Logs > Version information.
- Call matching: Synergy SKY now attempts to match each call only once. If the call could not be matched, and you then create a corresponding service to match the call to the customer, all future calls will be matched towards this service/customer, but any old unmatched calls will not automatically be matched. You can request that Synergy SKY professional services attempt to match the old calls once you have created corresponding services, but note that this will be done on a best effort basis. All calls that could not be matched on the first attempt will appear in the Unmatched Calls report with a Next Linking Attempt timestamp of year 9999.

# <span id="page-18-0"></span>Resolved issues

## <span id="page-18-1"></span>3.1 Resolved issues in 4.10

## Case ID Description

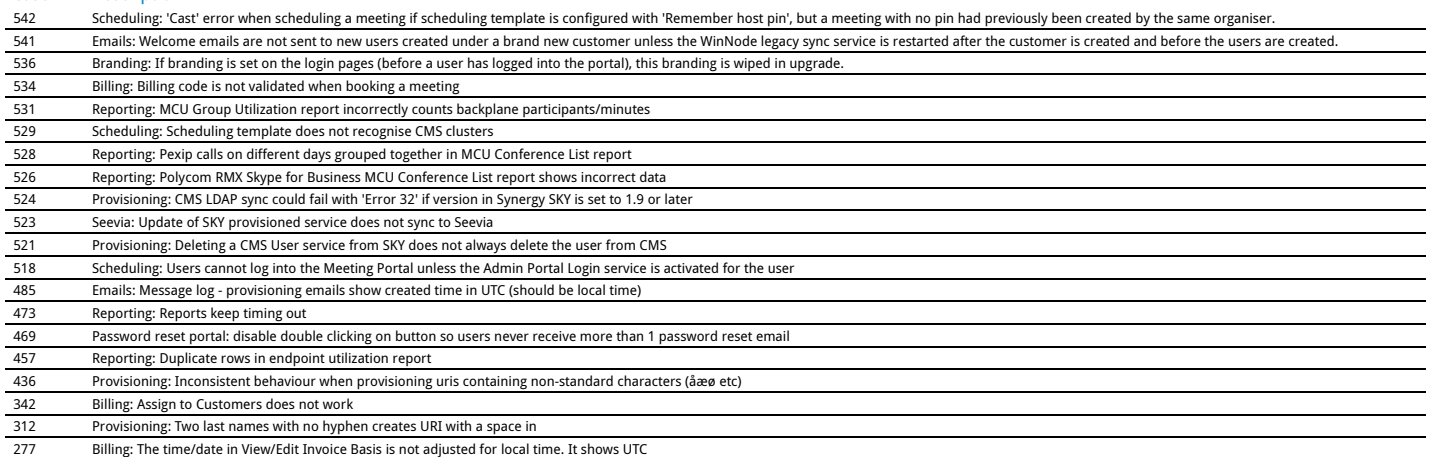

## <span id="page-18-2"></span>3.2 Resolved issues in 4.9

## Case ID Description

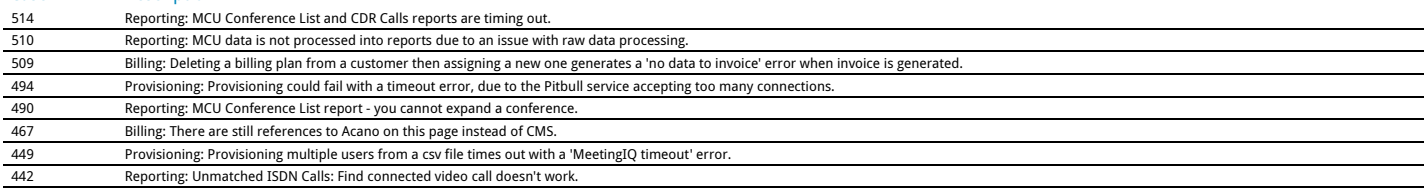

#### <span id="page-18-3"></span>3.3 Resolved issues in 4.8

## Case ID Description

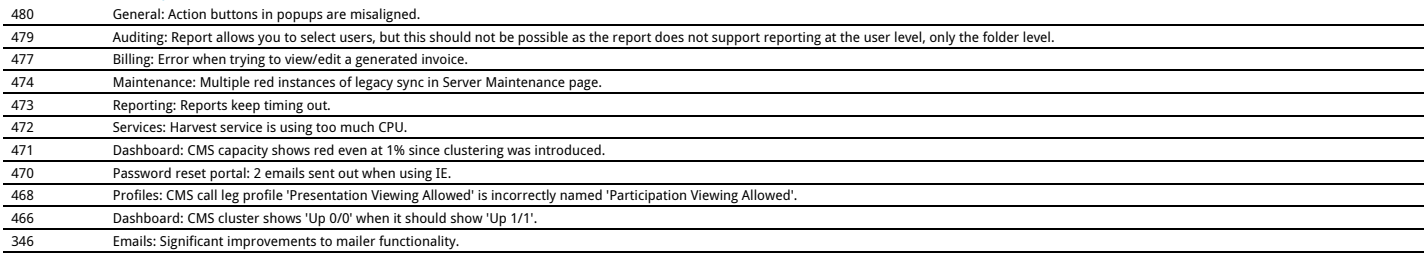

## <span id="page-18-4"></span>3.4 Resolved issues in 4.7

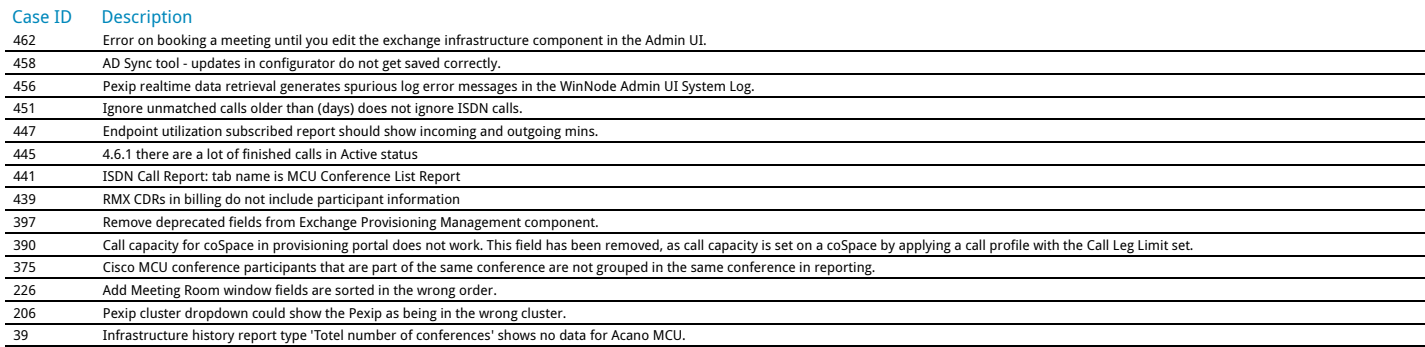

## <span id="page-18-5"></span>3.5 Resolved issues in 4.6.1

# Case ID Description

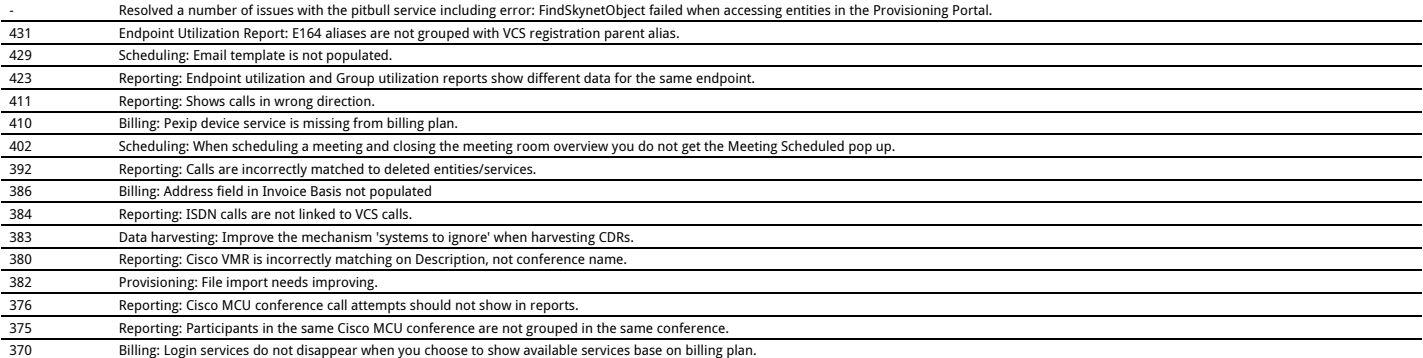

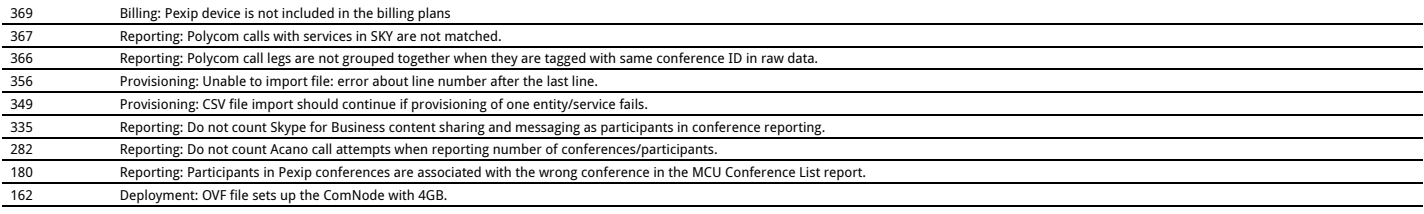

## <span id="page-19-0"></span>3.6 Resolved issues in 4.6

#### Case ID Description<br>368 Calls involving Calls involving services for newly created users do not get matched until the next day. VMR Conferences could be matched to the incorrect customer if a service had been deleted and then recreated. 343 End conference if conference end event received when participants remain in conference.<br>
2343 End conference if conference end event received when participants remain in conference.<br>
237 Polycom DMA: Audio participants 337 Polycom DMA: Audio participants not flagged correctly.<br>334 Concurrent MCU report shows calls in UTC time.<br>333 Acano call profile parameter 'MessageBoardEnabled' ha Concurrent MCU report shows calls in UTC time. Acano call profile parameter 'MessageBoardEnabled' has not been implemented.

## <span id="page-19-1"></span>3.7 Resolved issues in 4.5

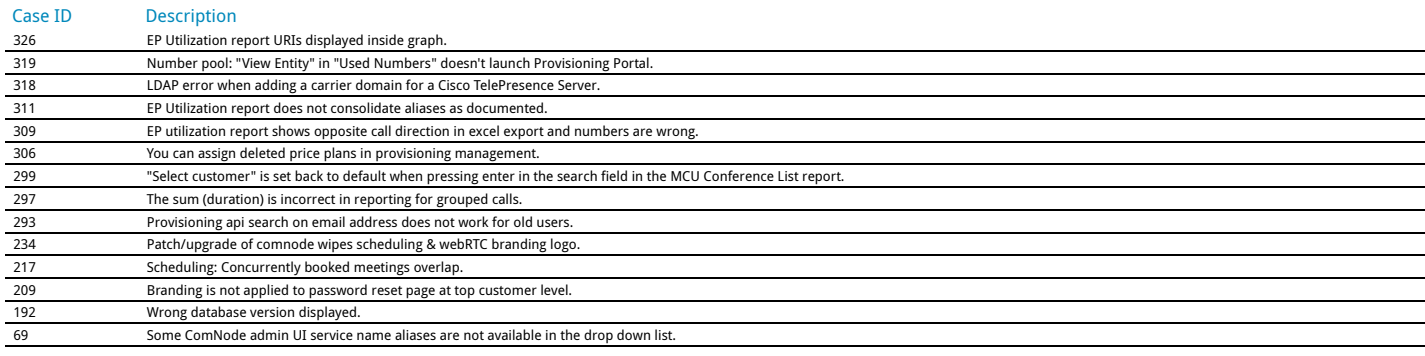

## <span id="page-19-2"></span>3.8 Resolved issues in 4.4.2

## Case ID Description

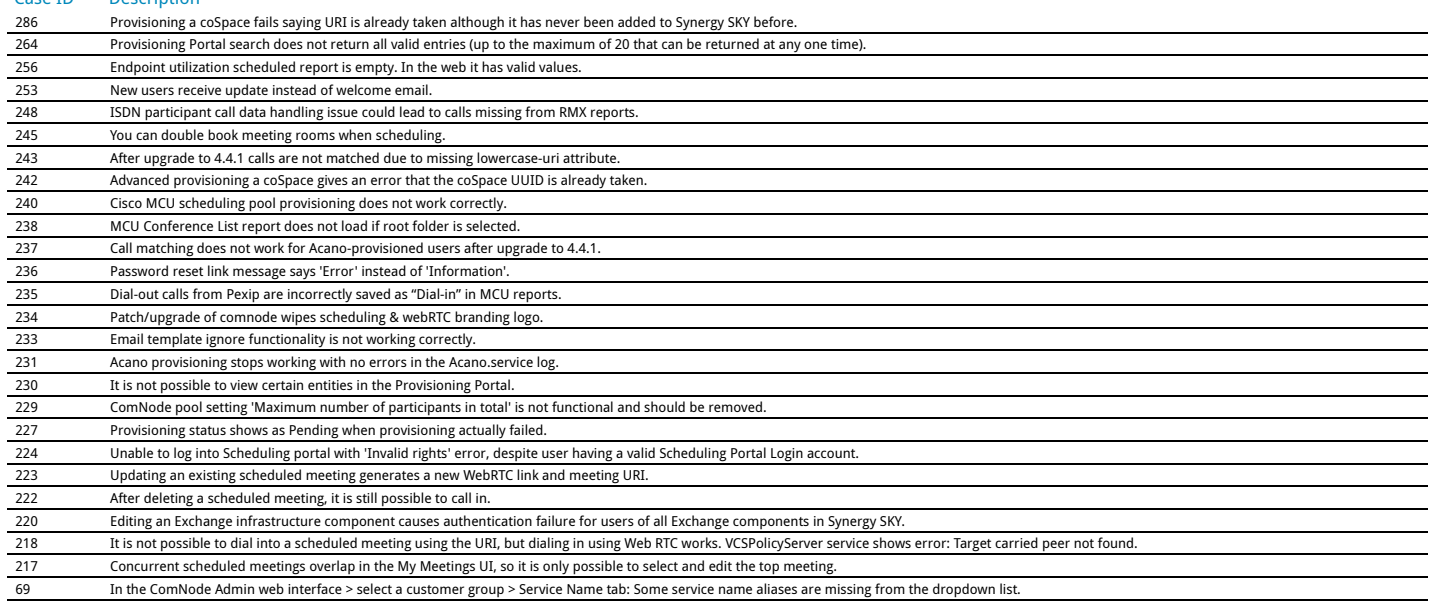

## <span id="page-19-3"></span>3.9 Resolved issues in 4.4.1

## Case ID Description

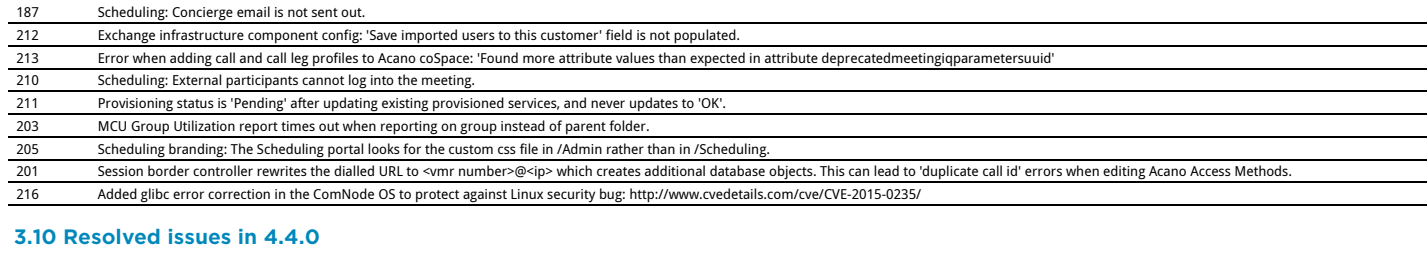

<span id="page-19-4"></span>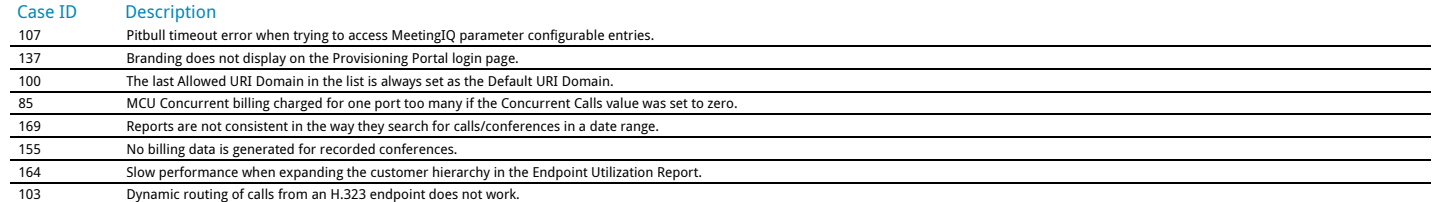

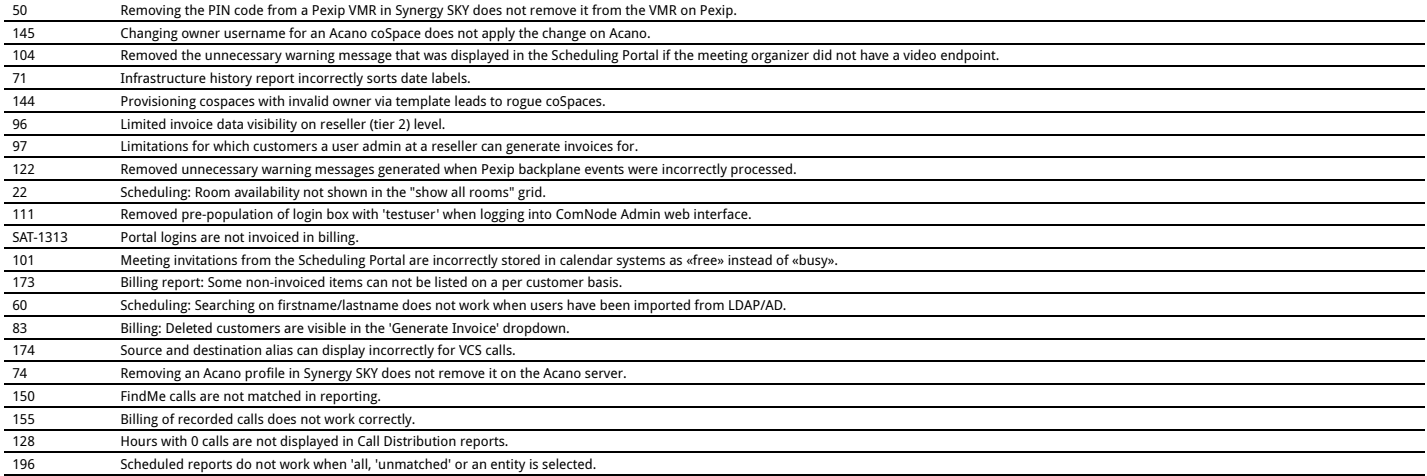

## <span id="page-20-0"></span>3.11 Resolved issues in 4.3.1

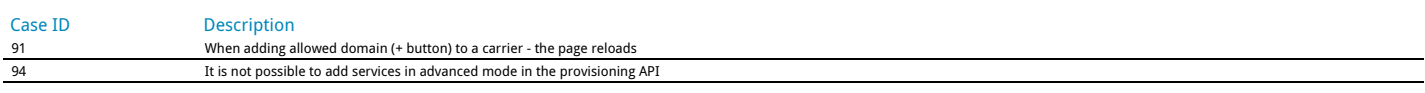

## <span id="page-20-1"></span>3.12 Resolved issues in 4.3.0

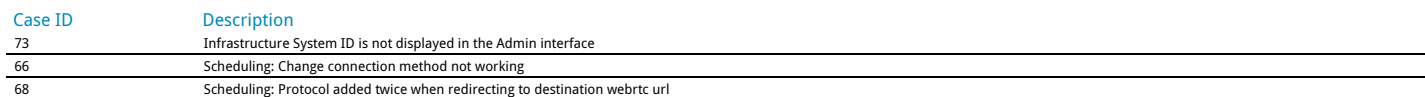

## <span id="page-21-0"></span>4 Limitations

## <span id="page-21-1"></span>4.1 Billing

The time/date in View/Edit Invoice Basis is not adjusted for local time. It shows UTC time.

## <span id="page-21-2"></span>4.2 Browser support

Firefox - When generating customer reports, it is not possible to expand the customer hierarchy beyond the top level. We recommend using Chrome to generate customer reports.

Internet Explorer is currently not supported for administration tasks.

<span id="page-22-0"></span>Please see the Synergy SKY Administrator Guide v4.10 for a full overview of supported infrastructure products and software versions.

<span id="page-23-0"></span>To view which version each component is running:

- 1. Go to the WinNode admin web UI
- 2. Click on Server Maintenance

## <span id="page-24-0"></span>7 Upgrading to 4.10

All upgrades will be carried out by Synergy SKY.

## <span id="page-25-0"></span>8 Document revision history

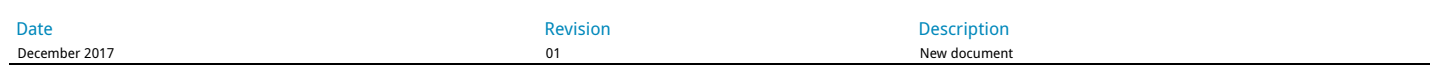

Catego[rie](http://doc.synergysky.com/wiki/Special:Categories)s: In[te](http://doc.synergysky.com/wiki/Category:Internal)rnal | R[ele](http://doc.synergysky.com/wiki/Category:Release_notes)ase notes